# *Einführung in die Analysis*

*Günter Heitmeyer*

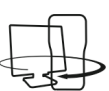

## *Vorbemerkung*

Mit der Reduzierung der Schulzeit auf 12 Jahre bis zum Abitur kommt der Klassenstufe 10 eine zentrale Stellung zwischen Mittel- und Oberstufe zu. Das verlangt, insbesondere in der Analysis, eine Konzentration auf die Kernideen.

Ein Zugang kann Schülerinnen und Schülern über die mittlere und lokale Änderungsrate eröffnet werden, wie bspw. im niedersächsischen Kerncurriculum vorgegeben. Aus der Beschreibung und Interpretation mittlerer Änderungsraten und Sekantensteigungen in funktionalen Zusammenhängen erwächst ein Verständnis zentraler Zusammenhänge.

Bevor im Unterricht mit Änderungsraten bei Funktionen mit zusammenhängendem Definitionsbereich und gegebener Funktionsgleichung gearbeitet wird, sollte man sich vorher mit diskreten Messreihen, die zu Listen zusammengefasst werden, befassen. Zum Beispiel lässt sich dabei der Begriff der durchschnittlichen Änderungsrate (z.B. als Durchschnittsgeschwindigkeit) erarbeiten. Eine Anpassung der Messdaten an einen konkreten Funktionstyp (bspw. mittels Regression) könnte dann als Überleitung auf die nachfolgend beschriebenen Problemstellungen dienen.

## *Approximation von Ableitungen durch Sekantensteigungsfunktionen*

(1) Die Änderungsratenfunktion zu einer gegebenen Funktionsgleichung soll in Abhängigkeit von der Schrittweite h ermittelt werden. Durch Wahl "kleiner" Werte für h wird ein Verständnis für die Ableitungsfunktion vorbereitet.

(2) Zusammenhänge zwischen den Grafen der Änderungsratenfunktion und der gegebenen Ausgangsfunktion können schon erkannt werden, wenn h "sehr klein" gewählt wird.

#### **Aufgabenstellung**

Die Flughöhe eines Flugkörpers werde in Abhängigkeit von der Zeit beschrieben durch die Funktionsgleichung (f(t) in km, t in Minuten):

$$
f(t) = \frac{1}{640}t^3 - \frac{15}{320}t^2 + \frac{3}{10}t + \frac{43}{20}
$$
 mit  $0 \le t \le 30$ 

- **a)** Stelle die Funktion grafisch dar.
- **b)** Bestimme die Änderungsratenfunktion mit einer variablen Zeitspanne h für die zu bestimmenden Änderungsraten. Vergleiche den zugehörigen Grafen für h=0,01 mit dem aus Teil a) und beschreibe die Zusammenhänge.
- **c)** Ermittle tabellarisch Werte für die Änderungsratenfunktion in Abhängigkeit von h. Die t-Werte in der Tabelle sollen einen Abstand von 0,5 Einheiten haben. Bestimme aus diesen Werten für h = 0,01 durch ge-

eignete Regression eine Näherung und vergleiche das Ergebnis mit der gegebenen Funktionsgleichung. Weiterer möglicher Zusatz

**d)** Versuche am Beispiel der gegebenen Funktion Zusammenhänge darzustellen zwischen den Sekantensteigungen (durchschnittliche Änderungsraten) und den Tangentensteigungen (lokale Änderungsraten).

## **Verwendung des TI-NspireTM mit und ohne CAS**

Der TI-Nspire™ bietet die Möglichkeit, innerhalb eines Dokumentes Probleme als Ganzes abzuspeichern. Terme und Funktionen können auf einer "Calculator" Seite dargestellt werden, dazu kommt eine Grafikseite und ein Tabellenblatt, eventuell noch eine Textseite für Aufgabenstellungen und Hinweise. Namen von Variablen gelten im Regelfall nur lokal innerhalb eines Problems. Lösungen gehen bei geschickter Dokumentenstruktur nicht verloren, erarbeitete Lösungen lassen sich nachträglich erweitern. Die Dokumente können auch mit der entsprechenden TI-Nspire™ Computerversion als Ganzes bearbeitet und gespeichert werden. Die hier gegebenen Lösungshinweise berücksichtigen diese Organisationsstruktur.

Das nachfolgende Beispiel ist auch mit der "NON CAS" Version des TI-Nspire<sup>TM</sup> zu bearbeiten, es fehlt dann allerdings die algebraische Darstellung der Ableitungs- und Sekantensteigungsfunktionen, die sich aber durch die entsprechenden numerischen Befehle ersetzen lassen. Terme und Funktionen mit mehreren Parametern sind auch bei den TI-NspireTM Grafikrechnern definierbar und können für konkrete Werte aufgerufen werden. Damit sind sie über Tabellen zu bearbeiten ("variabel" zu tabellieren).

#### **Lösungshinweise zu Teil a) und b)**

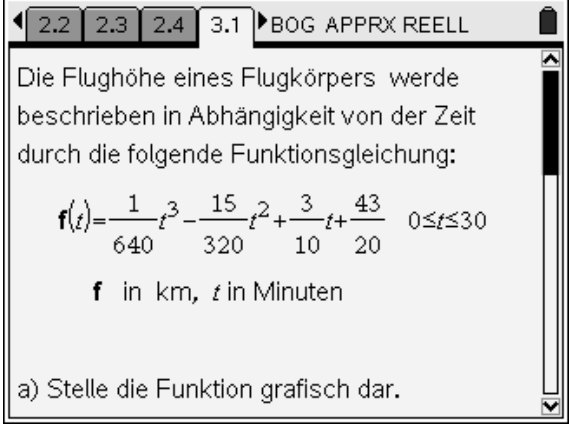

*Abb.1: "Notes" Seite mit der Aufgabenstellung (ggf. kopiert aus der Textverarbeitung)*

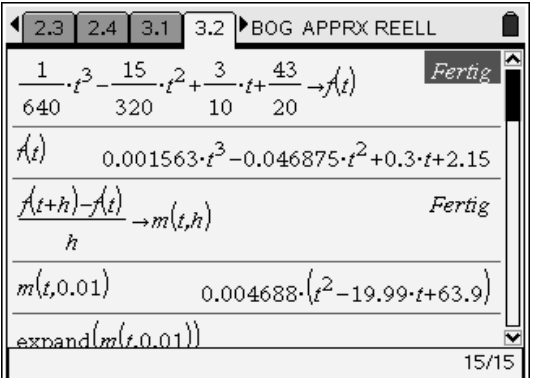

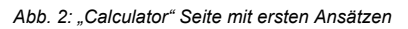

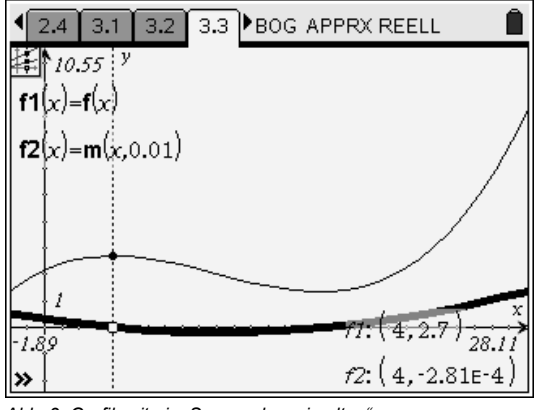

Abb. 3: Grafikseite im Spurmodus "simultan

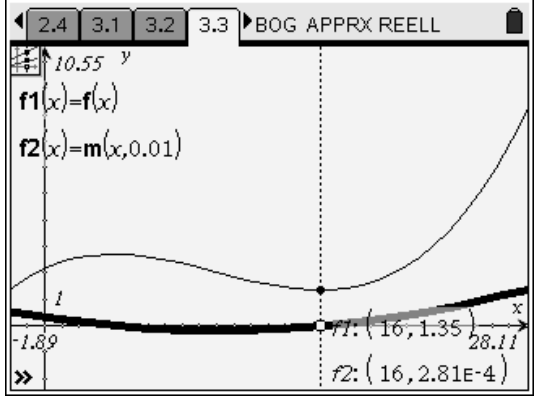

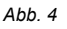

Die Extremstellen (hier zum Hoch- und Tiefpunkt) liegen in der Nähe der Nullstellen der Änderungsratenfunktion. Hier können erste Zusammenhänge zwischen Ableitungsgraf, angenähert durch die Änderungsratenfunktion mit kleiner Schrittweite (h=0,01), und der Ausgangsfunktion erkannt werden.

#### **Lösungshinweis zu Teil c):**

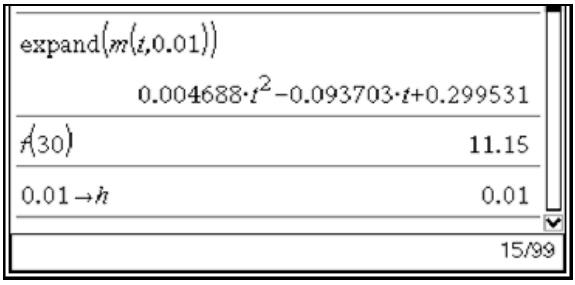

*Abb. 5: h = 0.01 gesetzt.* 

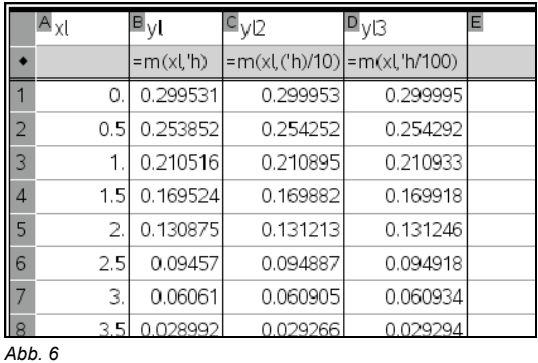

Abb. 6 zeigt die Sekantensteigungen in 3 Größenordnungen, nämlich mit  $h = 0.01$  für h,  $h/10$  und  $h/100$ . Dargestellt ist ein Ausschnitt der Tabelle (Computer-

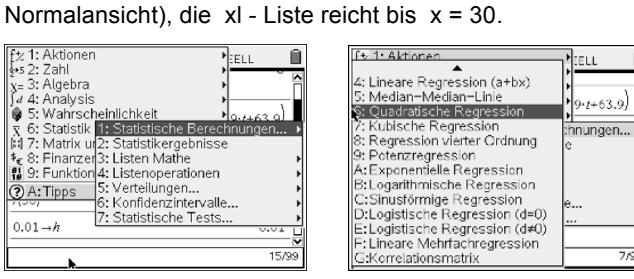

*Abb. 7 Abb. 8: Quadratische Regression*

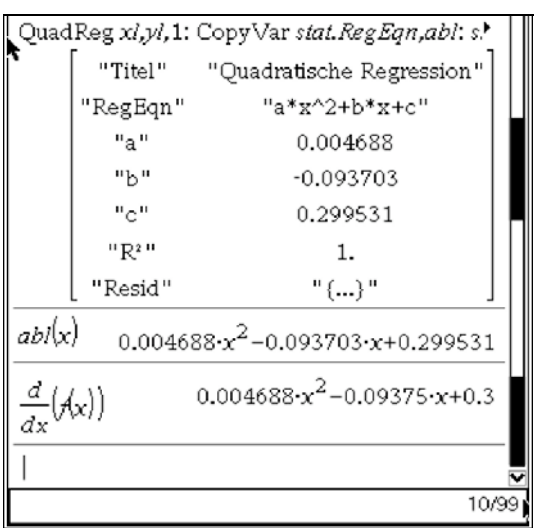

*Abb. 9: Quadratische Regression*

Der Term zu "abl(x)" wurde mittels Regression aus den Listen xl und yl (vgl. Abb. 6 oben) ermittelt. "abl $(x)$ " und die exakte Ableitung liegen "nahe" beieinander (vgl. Werte in der Tabelle).

Die Approximation kann man verbessern, wenn man für die Regression anstelle der Liste yl die Listen yl2 oder yl3 auswählt.

#### **Lösungshinweis zu Teil d)**

Zunächst wird der "Ausgangspunkt" A auf dem Grafen von *f* einer Sekante gewählt. Die Angabe der Abszisse dieses Punktes und die Sekantensteigungen aller Sekanten durch A werden abhängig von der Schrittweite h berechnet:

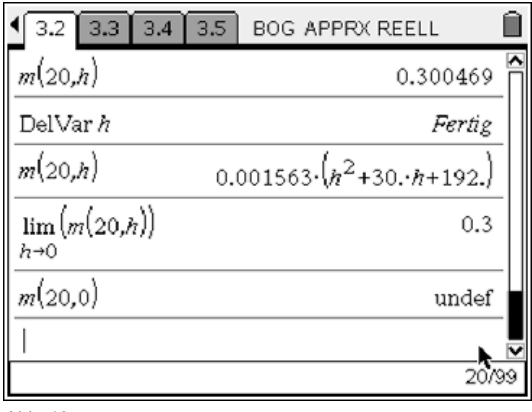

*Abb. 10*

In der Abb.10 werden die Möglichkeiten des CAS gezeigt für den Punkt des Grafen mit der Abszisse 20. Für die Sekantensteigungsfunktion ist der Grenzwert der Sekantensteigungsfunktion berechenbar (Tangentensteigung), der zugehörige Funktionswert der Sekantensteigungsfunktion existiert nicht. Die Sekantensteigungsfunktion ist eine Parabel "in h", in den für unser Problem maßgeblichen kleinen h Werten ist das nicht zu erkennen. Man müsste dazu eine andere Fenstereinstellung nehmen.

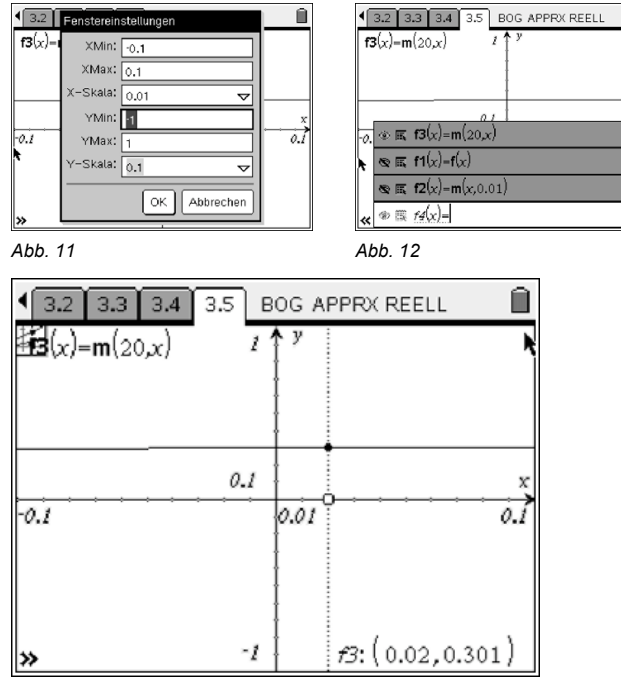

*Abb. 13*

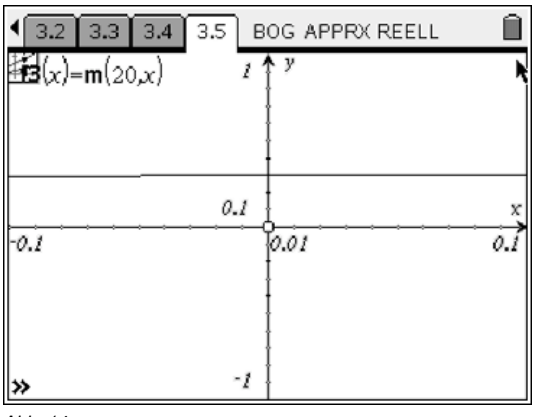

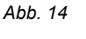

Die grafischen Darstellungen belegen die "Calculator" Ergebnisse oben. Die Tangentensteigung ist als "Lückenwert" an der Stelle 0 im Spurmodus gut zu veranschaulichen. Bei Verwendung des TI-Nspire™ in der GTR-Version (NON CAS) sind die grafischen Möglichkeiten in d) ebenfalls umsetzbar.

# *Überholvorgang bei zwei Radfahrern*

Hier geht es um ein "einfaches" Beispiel, bei dem ein Rückschluss von der Ableitung (lokale Änderungsratenfunktion) auf die Ausgangsfunktion erfolgt. Es handelt sich um eine offene Aufgabenstellung für den Unterricht.

#### **Aufgabenstellung**

Ein Radfahrer A fährt mit gleichbleibender Geschwindigkeit von 5 m/sec. Radfahrer B startet zum Zeitpunkt 0 sec und versucht, den vor ihm fahrenden Radfahrer zu überholen. Dabei beschleunigt er in 4 sec von 0 m/sec auf 7 m/sec. Die Geschwindigkeits-Zeitfunktion für den ersten Abschnitt bis 4 sec werde definiert durch die Gleichung

$$
v(t) = \frac{7}{4} \cdot t
$$

 $\hat{\mathbb{m}}$ 

Danach fährt er konstant 7 m/sec.

#### **Lösungshinweise**

Zunächst werden drei Seiten angelegt: "Notes" mit dem Aufgabentext (Seite 1.1 – ähnlich wie in Abb.1), "Calculator" und "Graphs...".

Die gesamte Geschwindigkeitsfunktion für Radfahrer B wird nun dargestellt:

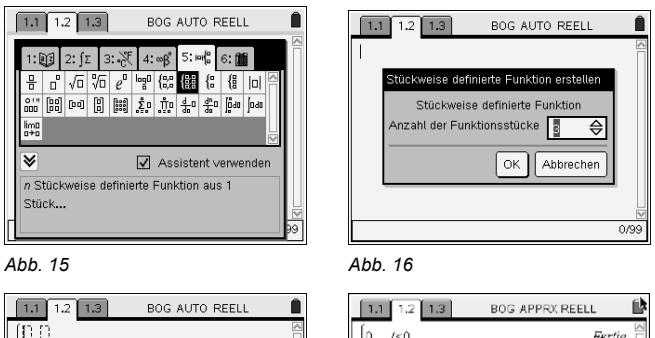

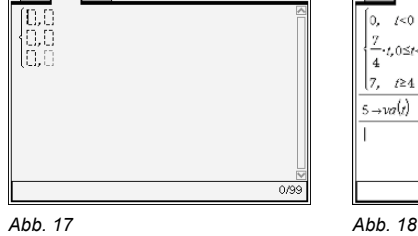

![](_page_2_Figure_21.jpeg)

Die Abbildungen 15 - 18 zeigen die Definitionen zu den beiden Geschwindigkeitsfunktionen.

![](_page_3_Figure_2.jpeg)

*Abb. 19*

![](_page_3_Figure_4.jpeg)

![](_page_3_Figure_5.jpeg)

*Abb. 20: Die Graphik wird erzeugt. Abb. 21*

![](_page_3_Figure_7.jpeg)

![](_page_3_Figure_8.jpeg)

Abb. 22 zeigt die beiden Geschwindigkeitsgraphen, Abb. 23 den Wertevergleich mit "gemeinsamer" Spur. Der absolute Zuwachs an Weg, beginnend bei  $x = 0$  (entspricht  $t = 0$ ) bis zur Senkrechten mit den beiden Spurpunkten und dem zugehörigen x - Achsendurchgang, ist aus den angezeigten Werten zu berechnen:

Radfahrer A: 1,8·5 = 9 (Rechteckflächeninhalt)

Radfahrer B: 0,5·1,8·3,15 = 2,835 (Dreiecksflächeninhalt)

Zum Zeitpunkt des Schnittpunktes haben beide Radfahrer die gleiche Geschwindigkeit, danach ist B schneller. Aus diesen Überlegungen lässt sich die zurückgelegte Wegstrecke der beiden Radfahrer bestimmen:

![](_page_3_Figure_14.jpeg)

*Abb. 24*

Der Abbildung 24 ist zu entnehmen: Das rechtwinklige Dreieck hat den Flächeninhalt 14 (siehe angezeigte Punktkoordinaten bei f2).

![](_page_3_Figure_17.jpeg)

Für Radfahrer B setzt sich die zurückgelegte Weglänge für x ≥ 4 aus einem Dreieck vom Flächeninhalt 14 und einem sich verändernden Rechteckflächeninhalt mit der einen Kantenlänge: t - 4.

Daraus ergeben sich die folgenden Weg-Zeit-Funktionen:

![](_page_3_Figure_20.jpeg)

*Abb. 26*

![](_page_3_Figure_22.jpeg)

*Abb. 27: Alle 4 Grafen (geänderte Fenstereinstellungen)*

![](_page_4_Figure_1.jpeg)

*Abb. 28*

![](_page_4_Figure_3.jpeg)

*Abb. 29: Zeit-Weg-Diagramme*

| $1.2$   $1.3$<br><b>BOG APPRX REELL</b><br>1.1                                                                                 |                    |
|----------------------------------------------------------------------------------------------------|--------------------|
| 0.<br>t≺0<br>$\bigcup_{10.5 \cdot \nu b(t)\cdot t, 0 \leq t < 4 \rightarrow sb(t)}$<br>$\left(14+7\cdot (t-4)\right), t\geq 4$ | ۸<br>Fertig        |
| $\text{solve}(sa(t)=sb(t),t)$                                                                                                  | $t=0$ , or $t=7$ . |
| sb(7)                                                                                                    | 35.                |
| sa(7)                                                                                                    | 35.                |
|                                                                                                    |                    |
|                                                                                                    | 7/99               |

*Abb. 30: TI-NspireTM CAS*

| $1.1$   1.2   1.3<br><b>BOG APPRX REELL</b>                                |     |  |
|----------------------------------------------------------------------------|-----|--|
| $\frac{1}{10.5 \cdot \nu b(t)} \cdot t$ , $0 \le t < 4 \rightarrow s b(t)$ |     |  |
| $(14+7\cdot(\sqrt{t-4}), t\geq 4)$                                         |     |  |
| $\mathrm{nsolve}(sa(t)=sb(t),t)$                                           | Ο.  |  |
| $\text{nsolve}(sa(t)=sb(t),t=5)$                                           | 7.  |  |
| sb(7)                                                                      | 35. |  |
| sa(7)                                                                      | 35. |  |
|                                                                            |     |  |
|                                                                            |     |  |

*Abb. 31: TI-NspireTM als GTR-Version (NON CAS)*

Beim GTR TI-Nspire™ kann mit "nsolve" gearbeitet werden, alternativ lässt sich der Schnittpunkt graphisch bestimmen. Nach 7 Sekunden wird Radfahrer A eingeholt!

Die Gesamtgrafen wurden mit Hilfe abschnittsweise definierter Funktionen dargestellt. Die Zeit-Weg-Funktionen wurden aus ihren Ableitungen (lokalen Änderungsraten) ermittelt, der Grundgedanke in der später zu behandelnden Integralrechnung. Das geht hier deshalb, weil die Bewegung des Radfahrers B auf dem 1. Teilstück gleichmäßig beschleunigt erfolgt und damit die Durchschnittsgeschwindigkeit zwischen Anfangs- und Endwert der Geschwindigkeit eines Teilstücks durch Mittelwertbildung zu finden ist, was mathematisch dem Flächeninhalt eines rechtwinkligen Dreiecks entspricht (siehe Abb. 25).

## **Autor**

Günter Heitmeyer, Stadthagen (D) guenter.heitmeyer@t-online.de

#### **Anmerkung der Redaktion**

Die vorgestellten Aufgaben wurden für Lehrerfortbildungen zusammengestellt. Weitere Beispiele hat der Autor im Tagungsband zur "Sharing Inspiration 2009", der TI-Nspire™ Tagung von T $^3$  im Nov. 2009 in Frankfurt, veröffentlicht.